## **AnyDesk**

## Install AnyDesk

The AnyDesk application allows for remote control, desktop sharing and file transfer between computers.

- 1.) Open your favourite web browser and go to: https://anydesk.com/en
- 2.) Select "Free Download"

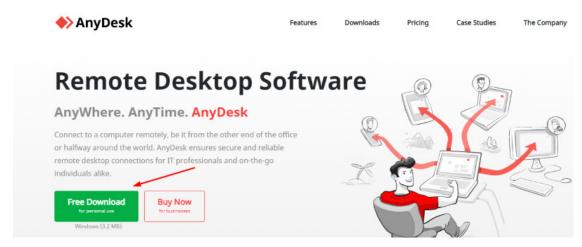

3.) Save the installation file, and open the installation file

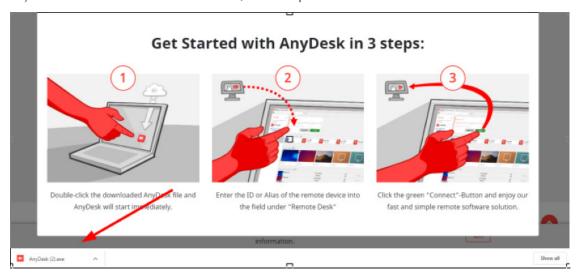

4.) Kindly provide us with your AnyDesk ID and allow our incoming connection, these details can be forwarded to <a href="mailto:support@apdcentral.co.za">support@apdcentral.co.za</a>

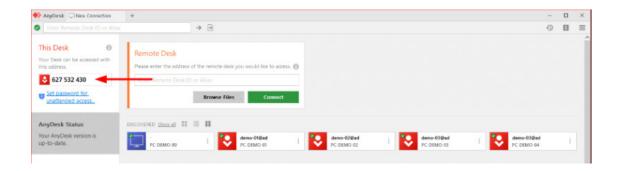